## **Mini calendrier**

mercredi 4 mars 2009, par [Jean Christophe Villeneuve](https://escal.edu.ac-lyon.fr/spip4test/spip.php?auteur1) (Date de rédaction antérieure : 5 mars 2009).

Une noisette avec un calendrier pour des événements.

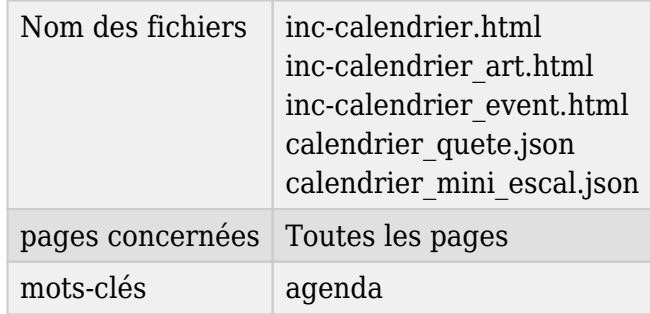

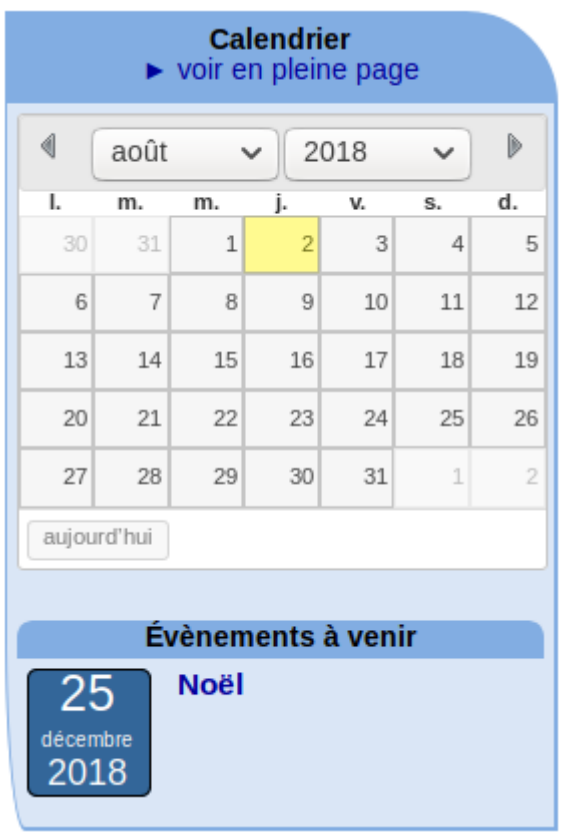

Cette noisette fait doublon avec la noisette [Événements.](https://escal.edu.ac-lyon.fr/spip4test/spip.php?article77)

La différence c'est que cette noisette est un peu plus évoluée. En effet, elle présente :

- le calendrier du mois en cours avec
	- la date du jour mise en évidence
	- la date des évènements futurs dans ce mois mise en évidence également
- la liste des évènements à venir (on peut ne pas l'afficher)
- un bouton pour ajouter directement un évènement dans la rubrique **Agenda**, à condition d'être un·e auteur·e du site (on peut ne pas l'afficher)

2 fonctionnements sont possibles pour la création d'événements :

événements créés avec le plugin Agenda

Le fonctionnement 1 événement = 1 article ne permet pas d'utiliser un agenda pleine page et est assez limité.

Il est donc recommandé d'utiliser plutôt le plugin Agenda qui permet un fonctionnement simple mais permet aussi :

- de gérer facilement les événement sur plusieurs jours
- de gérer facilement les répétitions d'événements
- de proposer une inscription à un événement

Et Escal vous permet de jouer avec les couleurs pour des catégories d'événements.

Le fonctionnement de ce plugin et la mise en place d'événements est détaillée dans [cet article](https://escal.edu.ac-lyon.fr/spip4test/spip.php?article36)

 $++++1$  événement = 1 article

Mise en place

- on choisit "Articles" dans la configuration d'Escal pour cette noisette ("Paramétrage des blocs latéraux" → "Titres et contenus")
- on crée une rubrique **Agenda**
- on crée des articles dans cette rubrique
- on attribue le mot-clé **agenda** à la rubrique **Agenda**
- on attribue ce mot-clé à n'importe quel article dans le site

Ainsi, on aura dans l'agenda tous les articles de la rubrique **Agenda** plus tous ceux que l'on souhaite.

Ces articles n'apparaîtront dans le mini-calendrier que si on leur a donné une **date de rédaction antérieure** (à activer dans l'espace privé : icône "Configuration" puis "Contenu des articles"), ce qui permet de les faire apparaître le jour que l'on veut.

Prenons l'exemple d'un article publié le 25 octobre pour un événement au 15 novembre :

- dans la page d'édition de l'article on clique sur "Changer"
- on décoche "ne pas afficher de date de rédaction antérieure"
- on choisit la date de l'événement,soit le 15 novembre, et on clique sur "changer"
- l'article apparaîtra le 15 novembre dans le mini-calendrier

Pour les événements sur plusieurs jours, on peut jouer avec les articles virtuels :

**–** activer cette option dans l'espace privé, onglet "Configuration"

**–** écrire un premier article avec tous les détails et une date de rédaction antérieure correspondant à la première date de l'événement.

**–** écrire un deuxième article avec juste un titre et une date de rédaction antérieure correspondant à la 2e date

**–** rediriger ce deuxième article vers le premier dans la case prévue à cet effet en mettant simplement artXX (XX correspondant à l'identifiant du premier article)

Ce fonctionnement est le même pour la noisette  $E$ vénements.

Un clic sur une case active renvoie vers une page qui affiche

- la liste des articles du jour correspondant ou directement l'article s'il est seul pour le premier choix.
- la liste des événements du jour correspondant.

Dans la page de configuration d'Escal "Paramétrage des blocs latéraux" → "Titres et contenus", vous pouvez choisir :

- le titre de la noisette
- l'affichage d'événements ou d'articles
- la couleur pas défaut des événements
- d'afficher ou non la liste des événements à venir avec son pas de pagination
- d'afficher ou non un lien pour ajouter un événement (si l'auteur·e est authentifié)